i.

中村健税理士事務所&㈱中村経営情報センター

編集:監査部 1 課 qr

# FXシリーズのインボイス対応

中村会計だより秋号

FXシリーズでは、取引先の適格請求書発行事業者の登録番号を入力できるようになりました。 「事業者登録番号」を入力しておくと、どんなことができるのか、また入力方法を解説します。 ※インターネットへの接続が必要です。

1.「適格請求書発行事業者の登録番号」の活用方法

①事業者登録番号の有効性のチェック

②課税仕入れの仕訳チェック(令和5年対応予定)

⇒適格請求書発行事業者以外からの課税仕入れを判別する課税区分追加

# 2.「適格請求書発行事業者の登録番号」の入力・自動更新機能

仕入先が「適格請求書発行事業者」か否か確認が必要です。 ※失効・取り消しされていないことも含めて確認が必要。 ※登録申請書を提出してから登録の通知を受けるまでの 期間があるため、決算時に再確認が必要。

# ★FXシリーズでできること

①取引先ごとに「事業者登録番号」を入力できます。

②法人番号から「事業者登録番号」を自動更新できます。

③「事業者登録番号」を入力すると、国税庁に登録されて いるデータから、該当する事業者を検索し、取引先名、 フリガナ、住所を複写できます。

④適格請求書発行事業者か否かのチェックができます。

# ★自動更新機能の使い方(1件ごと個別)

①検索したい取引先を選択

- ②「法人番号・事業者登録番号を検索」を押す
- ③「法人番号」「氏名又は名称」「所在地」を確認し選択
- ④「F4 複写」を押す

### ★自動更新機能の使い方(一括)

①「番号一括登録」を押す

- ②検索結果から「法人番号」「氏名又は名称」「所在地」を 確認し一番左のチェックボックスにノを入れる。
- ③全件②を繰り返す。
- ④「F4一括更新」を押す

# 適切に行う為の機能

消費税の仕入税額控除を

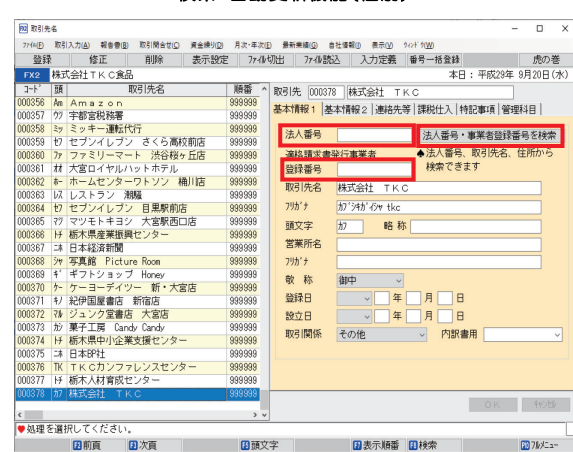

#### 検索・自動更新機能(一括)

**图頭文字 国家示順番 国核索** 

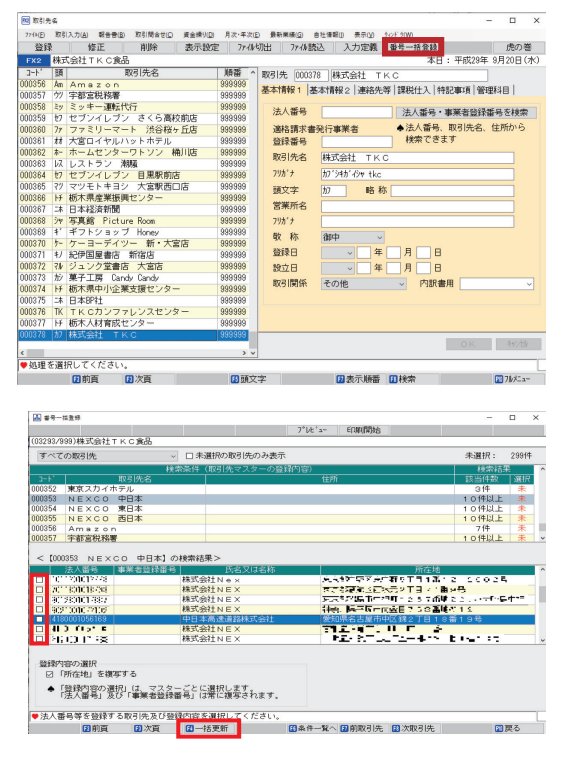

# 検索・自動更新機能(個別)

※詳しい操作手順は動画がありますので、ご覧ください。

## 視聴はコチラから

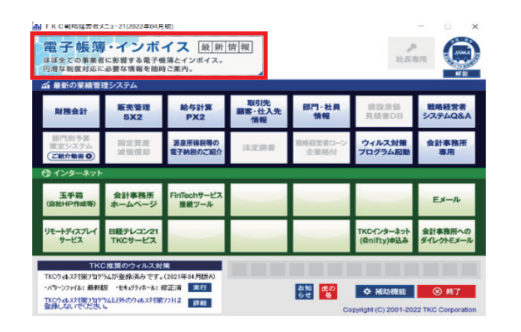

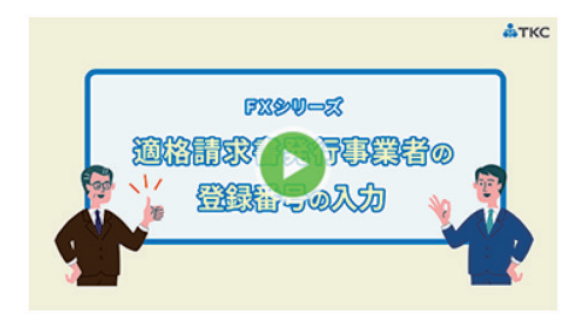

# 3.伝票入力時の注意点

①取引先名は全て登録する(コード番号取得)

②取引先名の入力は全て取引先コード有りで入力する。

⇒コード番号で入力しないと適格請求書発行事業者か否か判別できないため

消費税の仕入税額控除が適切に行えない

 ※仕訳辞書や FinTech からの入力もコード番号で取引先名が入力されているか確認すること ③屋号・店名ではなく事業者名で取引先登録をすること

 ⇒国税庁へインボイスの届出を出すのは「屋号・店名」ではなく「事業者名」です。 取引先名が「屋号・店名」だけの場合国税庁HPからの「検索・自動更新機能」が使えません。

現在登録している「屋号・店名」に「事業者名」を追加しておきましょう。

例:「Mr.ぶんぐ」⇒「Mr.ぶんぐ(株式会社ヨシダ)」

インボイス制度導入は令和 5 年10月1日からです。 直前になって慌てないためにTKCシステムを活用し、少しずつ整備しておきましょう

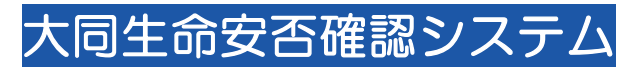

大同生命保険に被保険者様が3名以上の契約がある法人・個人事業者様は 災害時の従業員安否確認が無料でできます。(最大50名まで)ぜひ、登録ください。 その他にも各種サービスがご利用できますので、詳細は担当者にご確認ください。

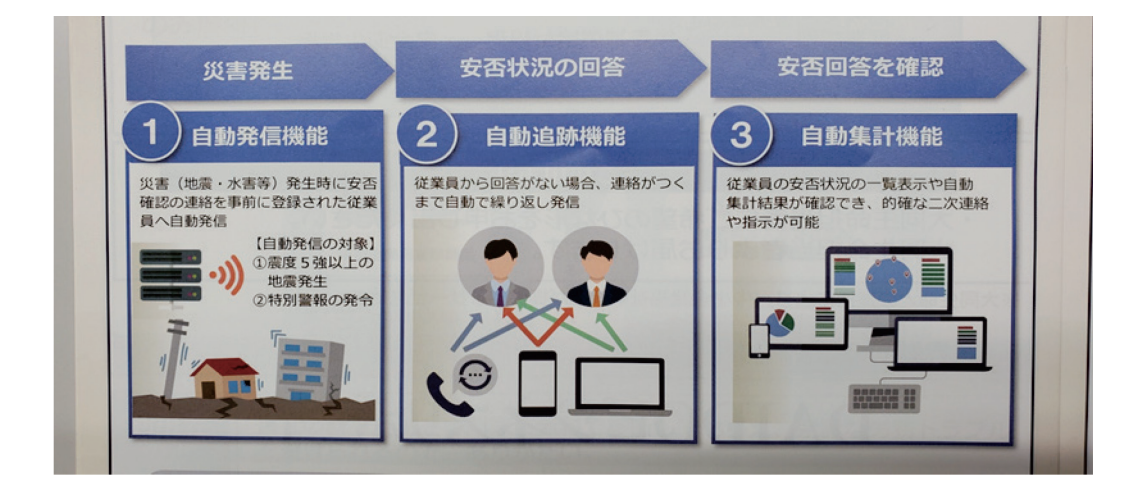